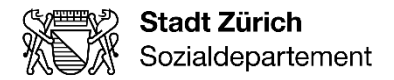

# Merkblatt für die Erstregistrierung auf der Kollaborationsplattform KiBEA (Kollab)

# 1 Erstregistrierung/Eintretende Mitarbeiter\*innen

Die Kollaborationsplattform KiBEA (Kollab) ermöglicht die webbasierte Zusammenarbeit und den sicheren elektronischen Daten- und Informationsaustausch zwischen dem Sozialdepartement und den Kontraktpartner\*innen.

Dieses Infoblatt beschreibt den Registrierungsvorgang für die Kollaborationsplattform KiBEA (Kollab).

### 1.1 Registrierung via e-Government der Stadt Zürich

Für den Zugang auf Kollab müssen Sie sich vorab auf dem e-Gov-Portal der Stadt Zürich registrieren.

Für die Registrierung als Geschäftskunde benutzen Sie bitte den Link: [https://e-gov.stadt-zuerich.ch/regwww/registrieren.xhtml](https://e-gov.stadt-zuerich.ch/regwww/registrieren.xhtml?wesLoginUrl=www.stadt-zuerich.ch/appl/kibea-kollab/)

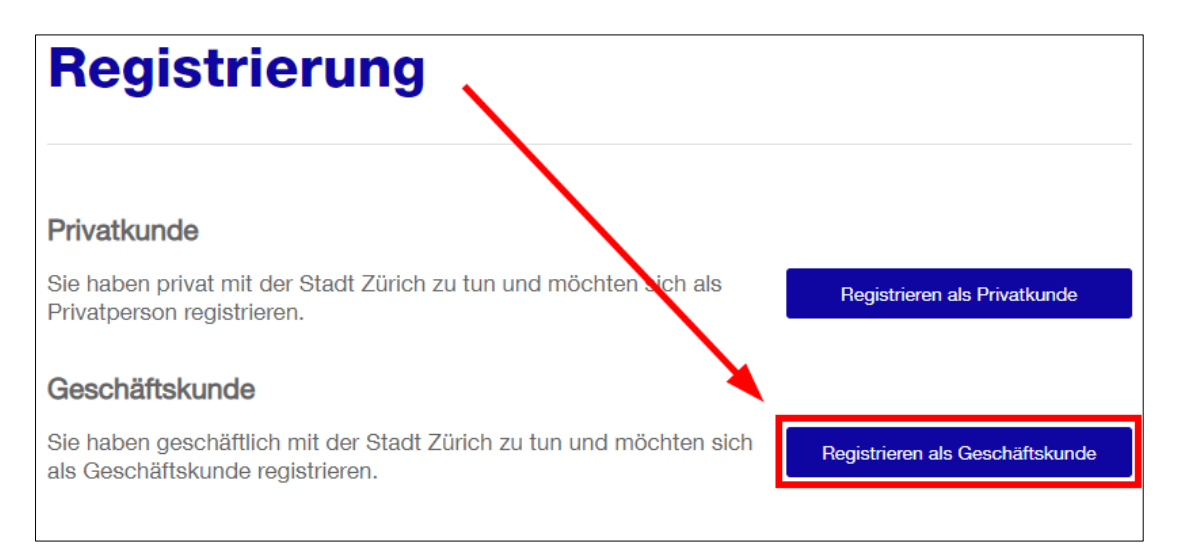

Oder Sie wählen von Anfang an den direkten Link zum Registrierungsformular:

Link:<https://e-gov.stadt-zuerich.ch/regwww/registrieren-geschaeft.xhtml>

Beim Ausfüllen des Formulars bitten wir Sie zu beachten, dass neben den Pflichtfeldern\* die Mobil-Nummer für KiBEA ausgefüllt werden muss. Ebenfalls dürfen für die Registrierung nur personifizierte E-Mailadressen verwendet werden (keine info@... oder andere unpersönliche Mailadressen). Danach erhalten Sie eine E-Mail mit einem Verifizierungscode zur Eingabe.

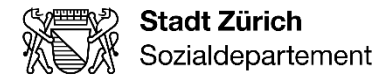

2/4

Um den Registrierungsprozess zu finalisieren, senden Sie eine kurze E-Mail an [elternbeitraege@zuerich.ch,](mailto:elternbeitraege@zuerich.ch) mit der Information, dass Sie sich auf Kollab registriert haben. Nach Eingang der Bestätigungs-Mail, kann die Freigabe des Accounts bis zu zwei Werktagen dauern. Erst dann ist der Registrierungsprozess abgeschlossen und Sie können Ihr Login verwenden.

### 2 Login Kollab

Ist die Registrierung abgeschlossen kann nun der Zugriff auf die Kollab erfolgen.

Kollab KiBEA (mit e-Gov Login):<https://www.stadt-zuerich.ch/appl/kibea-kollab/>

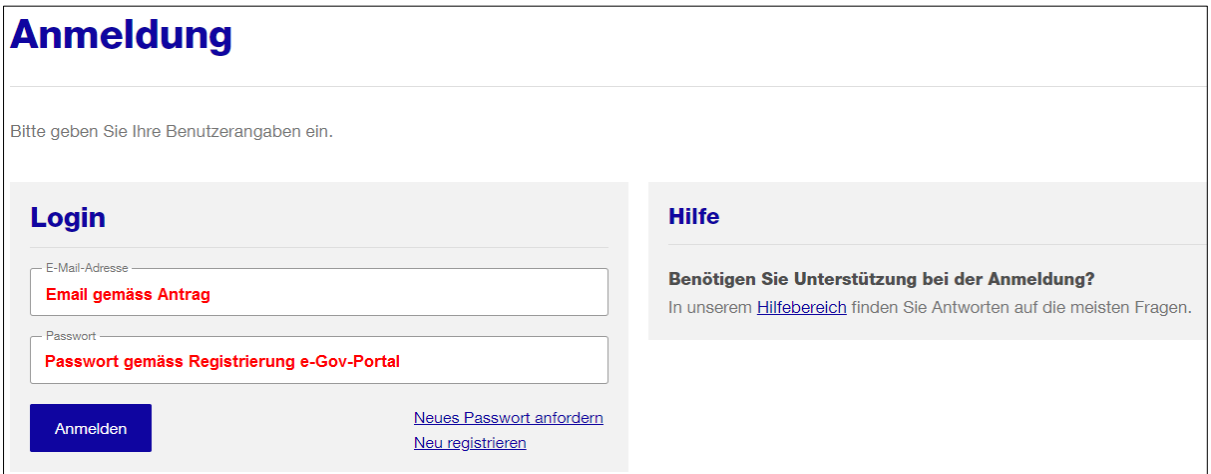

Sie erhalten auf das registrierte Mobile einen SMS-Code. Bitte tragen Sie diesen im entsprechenden Feld ein.

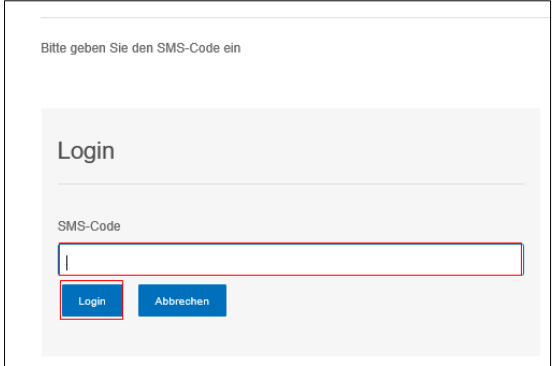

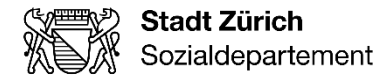

3/4

#### 2.1 Startportal

Nach dem Login KiBEA wird das Startportal der Kollaborationsplattform angezeigt. Das Startportal dient der Benutzenden Person als Übersicht und als Einstieg in alle verfügbaren Register.

### 3 Austretende Mitarbeiter\*innen

Die Trägerschaft verpflichtet sich, austretende Mitarbeitende zu melden. Diese Meldung erfolgt ebenfalls über Kollab. Unter dem Reiter «Kontakt» und der Drop Down Auswahl «Nutzer\*innenänderung Kollaborationsplattform» können Sie dies melden.

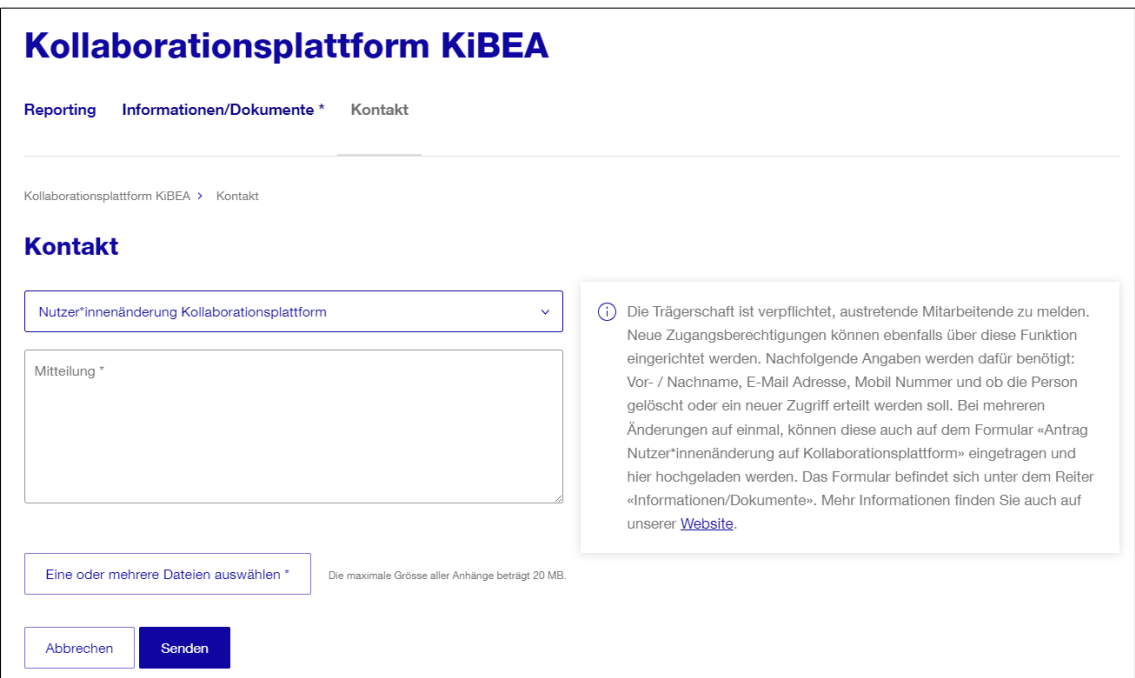

Neue Zugangsberechtigungen können ebenfalls über diese Funktion eingerichtet werden. Nachfolgende Angaben werden dafür benötigt: Vor- / Nachname, E-Mail, Adresse, Mobilnummer und ob die Person gelöscht oder ein neuer Zugriff erteilt werden soll. Bei mehreren Änderungen können diese auch auf dem Formular «Antrag Nutzer\*innenänderung auf Kollaborationsplattform» eingetragen und hier hochgeladen werden. Das Formular befindet sich unter dem Reiter «Informationen/Dokumente».

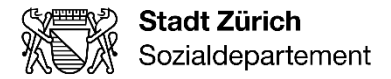

4/4

## 4 Kontaktdaten

Auf allen Seiten finden Sie unten im grauen Balken unsere Kontaktdaten. Für Fragen rund um den Kollab-Zugang und die Erstregistrierung steht Ihnen das Team Elternbeiträge zur Verfügung.

#### **Kontakt** Kontakt Elternbeiträge Kontakt Kontraktmanagement **Kontakt Krippenaufsicht** Support Sozialdepartement Sozialdepartement Sozialdepartement Team Elternbeiträge Kontraktmanagement Krippenaufsicht Verwaltungszentrum Werd Verwaltungszentrum Werd Verwaltungszentrum Werd Werdstrasse 75 Werdstrasse 75 Werdstrasse 75 8004 Zürich 8004 Zürich 8004 Zürich Telefon +41 44 412 68 18 Telefon +41 44 412 66 20 Telefon +41 44 412 60 13 E-Mail elternbeitraege@zuerich.ch E-Mail kontraktmanagement.sd@zuerich.ch E-Mail krippenaufsicht.sd@zuerich.ch